## 技術ノート KGTN 2015101402

## 現 象

[GGW3.2] GG サーバーの最大セッション数を確認する方法は?

## 説 明

GG サーバー上でクラスターマネージャーを起動し, Tools → Server Options → Session Startup → Resource limits → Maximum sessions on this host で最大セッション数を確認することが出来ます (下記 の例では 50). なお,この値はその GG サーバー上で許容する最大のセッション数のことで, ライセンスサー バー上の空きライセンス数がこの値未満であれば,実際にはこの空きライセンス数が最大のセッション数となり ます.

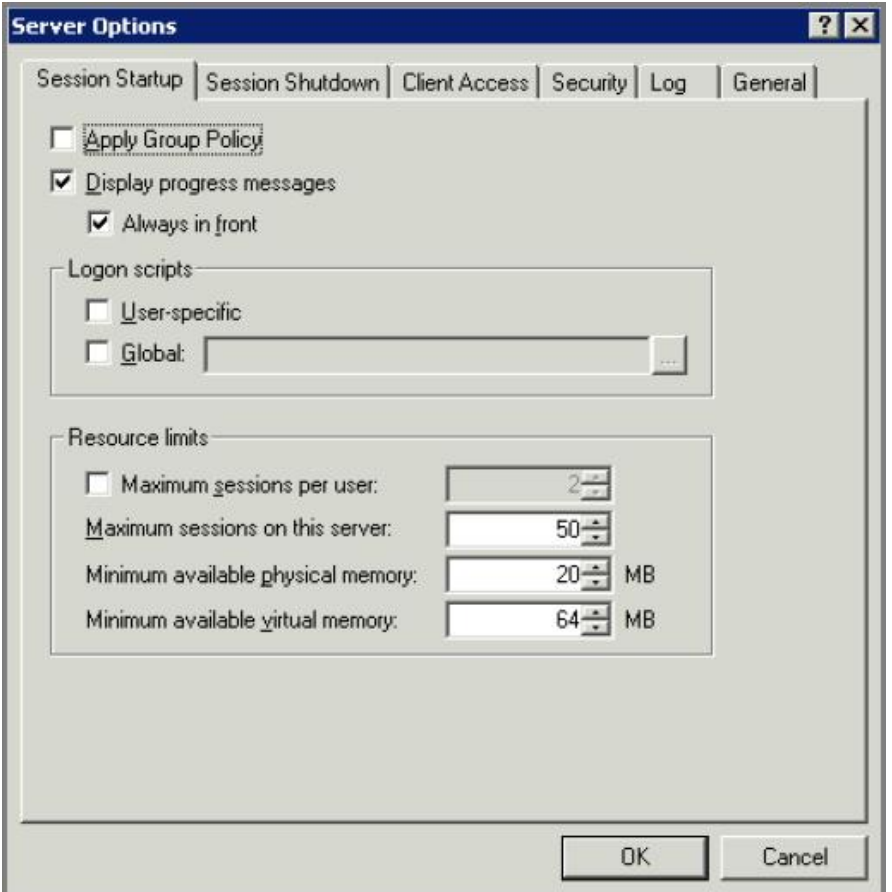

Last reviewed: Oct 14, 2015 Status: DRAFT Ref: NONE Copyright © 2015 kitASP Corporation